## How to Convert a Document to PDF

## (Portable Document Format)

The following instructions will guide you on how to convert a document to PDF and place it on a diskette. The illustration is done using WordPerfect.

◆ Create a document. (See Figure 1)

|                                                      | UNITED STATES BANK<br>FOR TH<br>WESTERN DISTRICT                                              | E                         |                        |     |
|------------------------------------------------------|-----------------------------------------------------------------------------------------------|---------------------------|------------------------|-----|
| IN RE:                                               | Debtor(s)                                                                                     | )<br>)<br>)<br>)          | CASE NO.               |     |
| The undersigned sec<br>estate included the following | ured creditor reports that at t<br>3 property which is covered<br>ERTY (attach proof of clain | he time<br>I by a v<br>n) | ·                      | r's |
| NAME AND ADDRESS O                                   |                                                                                               |                           |                        | -   |
|                                                      |                                                                                               |                           |                        |     |
| BALANCE DUE ON ALL                                   | OTHER LIENS ON THE I                                                                          | PROPE                     | RTY (if applicable) \$ |     |

Figure 1

Click the Printer icon on your toolbar (See Figure 2a)

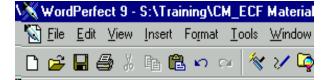

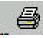

Figure 2a

◆ Click the down arrow on the "Current printer:" field. (See Figure 2b)

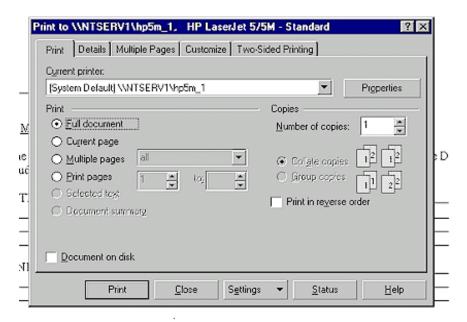

Figure 2b

 Select "Acrobat PDFWriter from the drop down menu. (See Figure 2C)

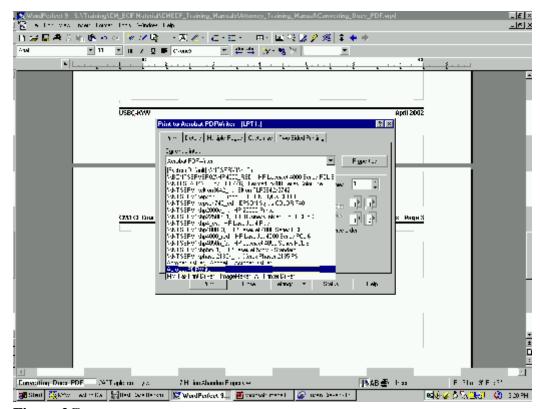

Figure 2C

◆ Click the "Print" button. (See Figure 2d)

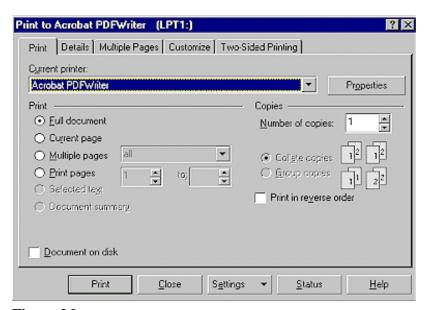

Figure 2d

Select the directory (usually A drive for diskettes) where the appropriate PDF file will be saved.
 (See Figure 2e)

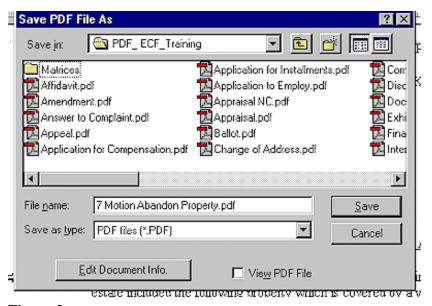

Figure 2e

- ♦ Enter the file name. For petitions, the name should be the debtor's last name, such as "Smith.pdf". For all other PDF documents, use "yy-nnnnn-s.pdf" where yy-nnnnn is the case number and s is optional characters to identify the documents; the s is only required if there are multiple documents being filed for the same case. Click the save button. The document is now saved as a PDF document.
- Please note that matrixes should be filed as text files and not PDF files.
- ◆ Complete an "Affidavit and Request to File" document, which must be filed with the diskette. An example follows:

## IN THE UNITED STATES BANKRUPTCY COURT FOR THE WESTERN DISTRICT OF KENTUCKY

| In re: ) ) (Case No. ) (Debtor(s))                                                |
|-----------------------------------------------------------------------------------|
| AFFIDAVIT AND REQUEST TO FILE                                                     |
| Comes now, (Movant's/Attorney's name) and certifies to this Court that            |
| (movant/attorney) is unable to file in the Electronic Case Filing system, because |
| (explain reason for being unable to file electronically).                         |
| WHEREFORE, (movant/attorney), request the Court file (Name of file on             |
| diskette to be filed) submitted this the day of (date).                           |
|                                                                                   |
| Attorney for (movant)                                                             |

LBR 16.18 (1-02)